### LA RÉFÉRENCE PHOTOGRAPHIQUE AU CANADA

VOLUME 27, NO 4 / HIVER 2018-2019 / 6.98\$

## NEWS

PORTFOLIO: PAUL ZIZKA

### Images d'impact **PLUS:**

25 年後の時間見

MATHIEU DUPUIS **Les Chic-Chocs à l'heure bleue**

DANIEL DUPONT **Comment analyser un histogramme II**

DR. WAYNE LYNCH **Galapagos**

TONY BECK **Nature tropicale**

MICHELLE VALBERG **Photographie et philanthropie**

MICHAEL DEFREITAS **Photographie de voyage**

FLASH 101 **Combien de lampes faut-il?**

ET PLUS ENCORE!

# EXEMPLAIRE GRATUIT **English version included**

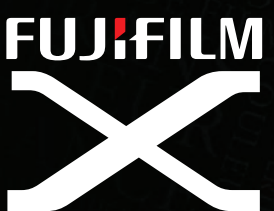

## DES APPAREILS D'UN GRAND CHARISME

### **LA SCIENCE** DE LA COULEUR

WILHITAS

La tradition FUJIFILM est basée sur une excellente reproduction chromatique et concrétisée par nos modes de simulation de film. Produisez les couleurs que vous voulez, directement de votre appareil.

Un des nombreux éléments qui alimentent la passion de la Collectivité X FUJIFILM.

POUR EN SAVOIR PLUS, VISITEZ : www.fujifilm.ca

FUJIFILM, Série X et le logo de la Série X sont des marques de commerce de FUJIFILM Corporation et de ses affiliés. © FUJIFILM Corporation, 2018. Tous droits réservés.

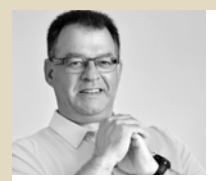

### POINT DE MIRE PAR JACQUES DUMONT, ÉDITEUR | jdumont@zakmedia.ca

## De la neige, et puis!

Plusieurs lecteurs de PHOTO*News* savent déjà que notre équipe créative comprend des photographes qui adorent l'hiver. Notre graphiste Jean-Denis Boillat et moi sommes d'avides skieurs. Michelle Valberg guide des tours photo dans l'Arctique canadien, Kristian Bogner passe l'hiver à photographier des sports et notre rédacteur en chef Norm Rosen a passé sa vie à skier, faire de la motoneige et jouer dans la neige avec ses caméras.

L'hiver apporte un éventail de défis pour les photographes canadiens et nous célébrons nos victoires contre le froid tout comme nos ancêtres ont célébré leur triomphe sur l'hiver.

Après plusieurs années passées à photographier les paysages d'hiver, le ski et les compétitions de motoneigistes, Norm a développé une méthode qui produit des expositions parfaites à tout coup. Il transporte deux pièces d'équipement pour mesurer la lumière ambiante lors des journées froides d'hiver – un posemètre et une carte de gris. Il utilise le posemètre pour mesurer la lumière incidente qui tombe sur le sujet – cela produit une lecture correcte dans une grande majorité de cas. Il utilise la carte de gris et le posemètre de l'appareil pour mesurer la quantité exacte de lumière qui passe à travers l'objectif et possiblement un filtre. La méthode est fort simple – il s'agit de tenir la carte au bout des bras afin que la lumière tombe sur la carte au même angle et avec la même intensité que sur le sujet. Notez les réglages du

posemètre de l'appareil et ajustez l'exposition manuellement ou entrez la correction d'exposition appropriée.

Si la photographie par temps froid refroidit vos ardeurs, vous pouvez suivre les aventures de Dr. Wayne Lynch qui explore la faune sauvage des Îles Galapagos ou partager la fascination de Michael DeFreitas pour les couleurs et les formes du Pérou. Tony Beck ajoute à vos comnnaissances de la photographie de la faune sauvage en offrant une série de conseils pour photographier les destinations tropicales. Tous ces articles sont présentés pour vous inspirer afin de faire de cet hiver une célébration de la photographie.

### **Semer le bonheur**

Nous sommes très fiers des nombreuses contributions de l'équipe PHOTO*News* à l'endroit de la collectivité via leur travail et leurs articles. Prenez quelques minutes pour lire comment Michelle Valberg a intégré la philanthropie à sa vie – l'histoire qui occupe notre chronique *Perspectives canadiennes*.

Comme nous nous approchons de la période des Fêtes, l'équipe PHOTO*News* vous encourage à utiliser vos talents et votre créativité pour apporter de la joie et du confort aux parents et amis qui seront heureux de recevoir une photo en cadeau... c'est une expérience incroyable de partager sa vision du monde et de donner de son temps et de son énergie pour soutenir une cause.

#### **PHOTO***News*

Volume 27, Numéro 4 / Hiver 2018-2019

**EN COUVERTURE:** Paul Zizka a fait ce spectaculaire dessus-dessous auto-portrait près d'un lac supraglaciaire sur la calotte glaciaire du Groenland.

*Canon EOS 5D Mark III, 16 mm, f/16, 1/1000 s, 1600 ISO.* **Éditeur**

Jacques Dumont jdumont@zakmedia.ca

**Rédacteur en chef** Norm Rosen editor@zakmedia.ca

**Design et Graphisme** Jean-Denis Boillat info@komconcept.com

**Directeur de l'image** André Dal Pont

### **Collaborateurs: Rédacteurs/Photographes**

Dr. Wayne Lynch, Kristian Bogner, Michelle Valberg, Michel Roy, Michael DeFreitas, Tony Beck, Daniel Dupont, Paul Zizka, Will Prentice, Mathieu Dupuis, Jason DiMichele.

#### **PUBLICITÉ** adsales@zakmedia.ca

© 2018 PHOTO*News* Magazine, Zak Media Imprimé au Canada • ISSN 1185-3875

Postes Canada: Envoi de publication canadienne No d'enregistrement 40040669

#### **Retours à:**

Photo*News* Magazine 22 Telson Road, Markham, ON L3R 1E5

**PHOTO***News* est publié quatre fois par année (Printemps, Été, Automne, Hiver) par Zak Media et distribué aux amateurs de photographie et d'aventure de tout le Canada.

Tous droits réservés. La reproduction de tout matériel contenu dans ce magazine est interdite sous toutes ses formes sans le consentement préalable de l'éditeur.

#### **ABONNEMENTS – Changement d'adresse** Visitez **www.photonews.ca** ou contactez: Magazine PHOTO*News* 22 Telson Road • Markham, ON L3R 1E5

### **Tarif:**

GRATUIT pour les photographes du Canada – disponible dans les boutiques photo du Canada et par la poste – voyez la page d'abonnement à **www.photonews.ca** pour en savoir plus sur l'abonnement GRATUIT.

Lecteurs à l'international incluant ceux des États-Unis, vous êtes priés de lire le magazine en ligne à **www.photonews.ca** où vous bénéficiez d'un accès GRATUIT à tous les numéros.

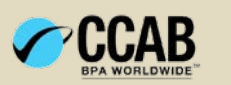

Publié par

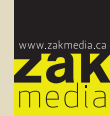

**Zak Media** 189, Alfred-Desrochers Saint-Augustin, QC, Canada G3A 2T1 Tél: 418 871 4294 • Fax: 418 871 4295 www.zakmedia.ca

**PMA** 

LA MAGIE DES... PAR MICHEL ROY

# Métadonnées

*Pour de nombreux photographes, le tri des images de leur portfolio et la publication d'images en ligne afin que les amis et les clients puissent les retrouver via les moteurs de recherche restent un mystère.*

Dans ce bref aperçu, nous découvrirons quelques secrets des données intégrées : le monde merveilleux des balises et des métadonnées qui font de l'ère numérique un moment magique pour être photographe!

### **Métadonnées et mots-clés**

Importer des images sur votre ordinateur peut impliquer bien plus que le simple transfert d'une image. Si vous avez conservé les paramètres par défaut de la plupart des applications de retouche photo et de transfert de fichiers courants, vous avez déjà activé le transfert des métadonnées du fichier image telles que la durée d'exposition, la vitesse d'obturation et autres paramètres de l'appareil photo. Ce que l'appareil photo et l'ordinateur ne peuvent pas ajouter, ce sont des descriptions particulières et précises et des balises significatives pour les images.

### **Balises et métadonnées - Quelle est la différence?**

Les métadonnées font partie du fichier image et sont intégrées par l'appareil photo lorsque vous faites une photo. Une balise est utilisée par un logiciel tiers ou une page Web pour ajouter une note de recherche au fichier. Lorsque cela est possible, utilisez les métadonnées définies dans le menu de

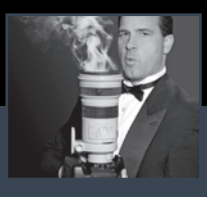

**Michel Roy**, de *Digital Direct Photos* et Vidéos à Québec. Pour une aventure visuelle, visitez le site Web **www.digitaldirect.ca** et **www.video4k.ca**

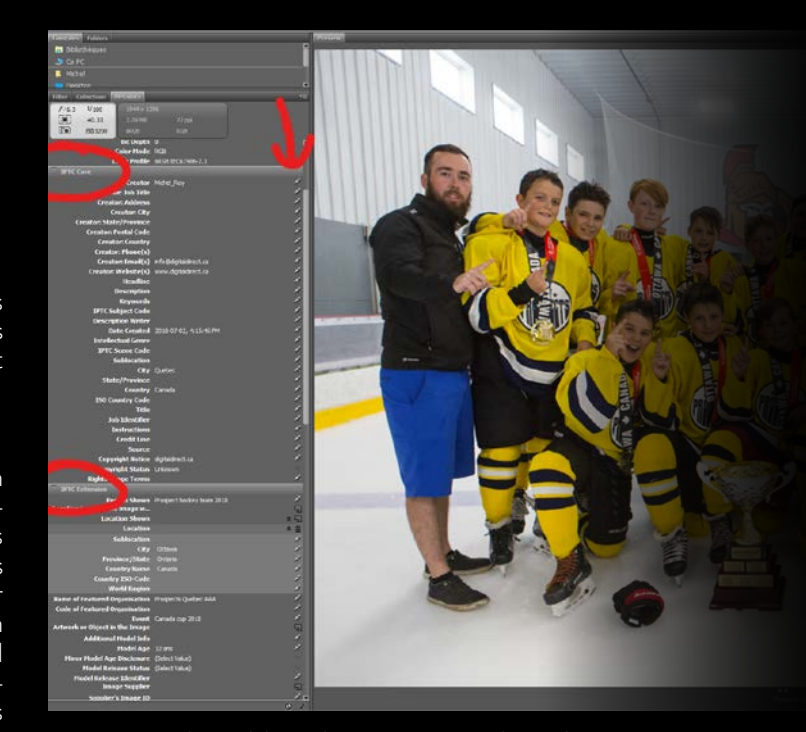

Vous pouvez utiliser Adobe Bridge pour ajouter et classer des métadonnées pour vos images. Vous n'aurez aucun problème à rechercher vos images une fois qu'elles ont été étiquetées.

l'appareil photo pour inclure des informations importantes telles que vos droits d'auteur, la position GPS, l'heure et la date à laquelle vous avez pris la photo. Ajoutez des balises dans votre flux de travail de retouche photo pour fournir des informations supplémentaires, telles qu'une brève légende décrivant le sujet.

### **Mots-clés : ajouter un contexte**

Les balises mot-clé sont un outil à la fois simple et puissant permettant d'ajouter des descriptions du contenu et du contexte de vos photos aux fichiers image. Ajouter une étiquette à une image signifie simplement qu'elle est associée à un mot clé, tel que «mariage», « chien» ou « tennis ». Vous

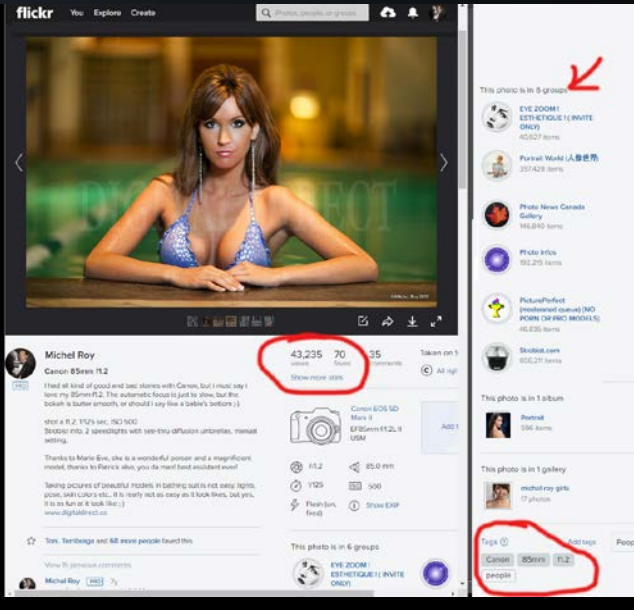

#### Parfois, le titre

d'une photo est très important - oui, les photos de belles femmes attirent toujours l'attention, mais ici, le simple titre 'Canon 85mm f1.2' et une balise décrivant l'objectif de qualité utilisé en font une photo très populaire dans mon portfolio avec plus de 42.000 vues.

pouvez ajouter autant de balises que vous le souhaitez, mais gardez à l'esprit qu'il n'est pas nécessaire d'écrire un livre avec les balises. Restez simple, mais veillez à incorporer les balises importantes qui faciliteront la recherche de l'image.

### **Ajout manuel de mots-clés**

L'ajout de mots-clés a souvent lieu dans le module Bibliothèque de Lightroom. Les utilisateurs préfèrent le mode Grille de Lightroom pour afficher plusieurs images simultanément. Vous pouvez ajouter plusieurs mots-clés en les séparant par des virgules.

Lorsque vous avez sélectionné plusieurs images, vous pouvez ajouter des étiquettes à tous les fichiers comme vous le feriez pour un seul fichier. Cette méthode en lot 'batch' vous permet de

marquer quelques photos, des dizaines de photos ou des centaines de photos en tapant simplement quelques motsclés et en appuyant sur Entrer. Les mots-clés sont appliqués à chaque fichier du lot.

Les données de synchronisation sont également disponibles dans de nombreux logiciels. Cela peut vous aider à trier les fichiers image en fonction des caractéristiques des données.

### **Recherche par mots-clés**

Pour commencer à rechercher des mots-clés, appuyez sur Ctrl / Cmd + F pour rechercher et afficher les images correspondant à un mot-clé ou à un ensemble de mots-clés.

### **Filtrage des mots-clés**

Filtrer les mots-clés à l'aide de métadonnées est un outil très puissant que vous pouvez utiliser à votre avantage. Ne sous-estimez pas l'importance de prendre le temps d'ajouter des données à vos photos. Commencez par programmer l'appareil photo pour qu'il intègre des métadonnées à chaque fichier, vous n'aurez simplement qu'à ajouter les autres informations ultérieurement.

Voici une liste d'informations importantes que vous voudrez peut-être ajouter à vos fichiers d'images afin de pouvoir les consulter via Instagram et Twitter.

### **# HASHTAGS sur Instagram**

Vous pouvez ajouter des hashtags dans la légende ou les commentaires de votre message. Si vous ajoutez des hashtags à une publication définie sur public, celle-ci sera visible sur la page de hashtag correspondante.

- Pour marquer une photo ou une vidéo avec un hashtag:
- 1. Prenez ou téléchargez une photo ou une vidéo.
- 2. Choisissez d'ajouter un filtre, puis tapez # suivi d'un texte ou d'un emoji dans le champ Légende (par exemple: #flower).
- 3. Si vous souhaitez ajouter un hashtag à un article que vous avez déjà téléchargé, modifiez la légende ou incluez votre hashtag dans un commentaire sur votre photo.

Photo Mechanic est un logiciel professionnel dédié aux tags et métadonnées, le logiciel le plus utilisé par les photographes de presse.

 $\frac{1}{2}$   $\frac{1}{2}$ 4006  $\ddot{\cdot}$ PTC Scene:  $\overline{\phantom{a}}$ Cear Save. Load.

Sur mon compte Flickr, j'ai plus de 17.000 vues sur une seule photo. Tout cela grâce à de bonnes balises et à une bonne description. Google utilise les balises comme élément clé de la fonction de recherche.

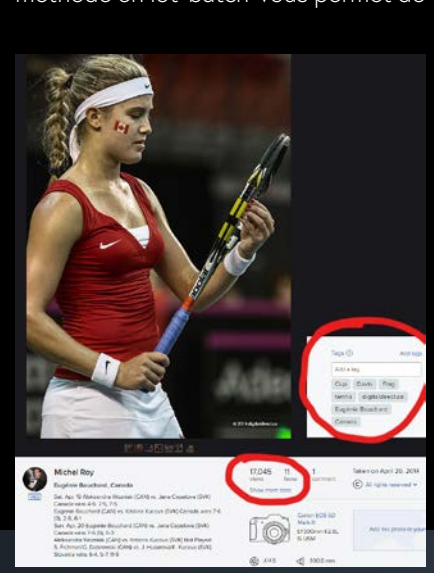

### Michel Roy | Les métadonnées **6**FR PHOTO **6** PHOTO*News News*

Après avoir tagué votre message avec un hashtag, vous pourrez appuyer sur le hashtag pour ouvrir une page contenant toutes les photos et vidéos que les gens ont téléchargées avec ce hashtag.

### **Points à garder à l'esprit...**

- Lorsque des personnes ayant des profils privés marquent des publications, elles n'apparaissent pas publiquement sur les pages de hashtag.
- Les chiffres sont autorisés dans les hashtags. Cependant, les espaces et les caractères spéciaux tels que \$ ou% ne fonctionneront pas.
- Vous pouvez uniquement ajouter des hastags sur vos propres publications. Vous ne pouvez pas marquer les photos ou vidéos d'autres personnes.
- Vous pouvez utiliser jusqu'à 30 tags sur une description. Si vous incluez plus de 30 hashtags sur une seule photo ou vidéo, votre commentaire ne sera pas publié.

### **HASHTAGS sur Twitter**

Un hashtag (écrit avec un symbole #) est utilisé pour indexer des mots-clés ou des sujets sur Twitter. Cette fonction a été créée sur Twitter et permet aux gens de suivre facilement les sujets qui les intéressent.

Les gens utilisent le symbole hashtag (#) devant un mot clé ou une phrase pertinent dans leur Tweet pour classer ces tweets et les aider à être découverts plus facilement dans une recherche Twitter.

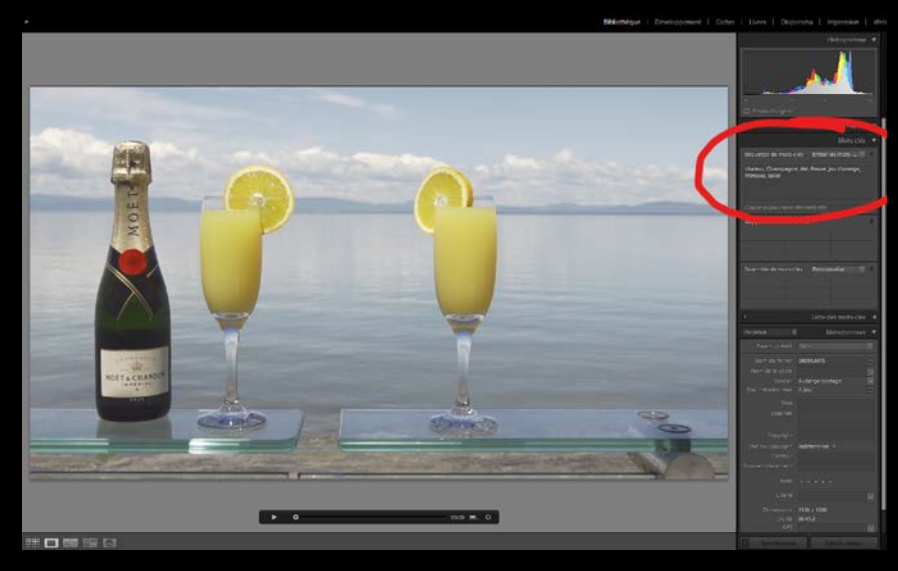

- En cliquant ou en tapant sur un mot hashtag dans n'importe quel message, vous verrez apparaître d'autres Tweets incluant cet hashtag.
- Les hashtags peuvent être inclus n'importe où dans un Tweet.
- Les mots avec hashtags qui deviennent très populaires sont souvent appelés sujets de tendance.
- • Vous ne pouvez pas ajouter d'espaces ou de ponctuation dans un hashtag, cela ne fonctionnera pas correctement.
- Si vous tweetez avec un hashtag sur un compte public, toute personne effectuant une recherche sur cet hashtag peut trouver votre Tweet.
- Nous vous recommandons de ne pas utiliser plus de 2 hashtags par Tweet comme «meilleure pratique», même si vous pouvez utiliser autant de hashtags dans un Tweet que vous le désirez.
- Saisissez un mot-clé hashtag dans la barre de recherche pour découvrir du contenu et des comptes en fonction de vos centres d'intérêt.

Dans votre logiciel préféré, vous pouvez ajouter des balises et des métadonnées à vos images. Les métadonnées sont incorporées aux images lorsque vous enregistrez le fichier.

Sur Instagram, les hashtags rassemblent des idées et des personnes. Un de mes bons amis, Nino, est un excellent photographe qui utilise des tags pour promouvoir ses photos.

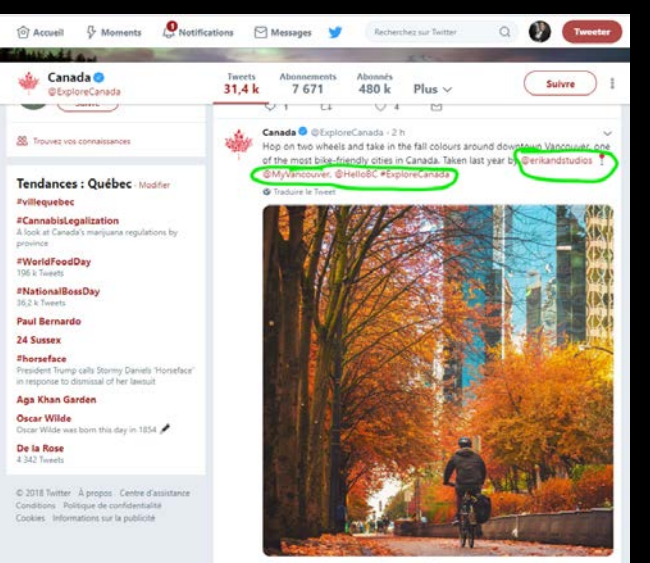

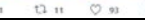

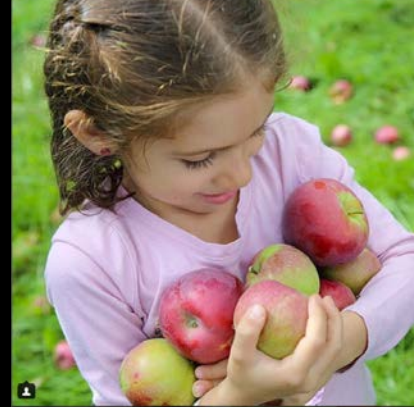

Sur Twitter, les hashtags sont très puissants. Il suffit de cliquer sur la balise pour voir toutes les images avec le même hashtag.

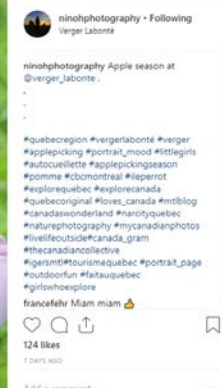

### **TECHNIQUE** PAR DANIEL DUPONT

### COMMENT COMPRENDRE ET ANALYSER l'histogramme DE VOTRE APPAREIL PHOTO PARTIE II

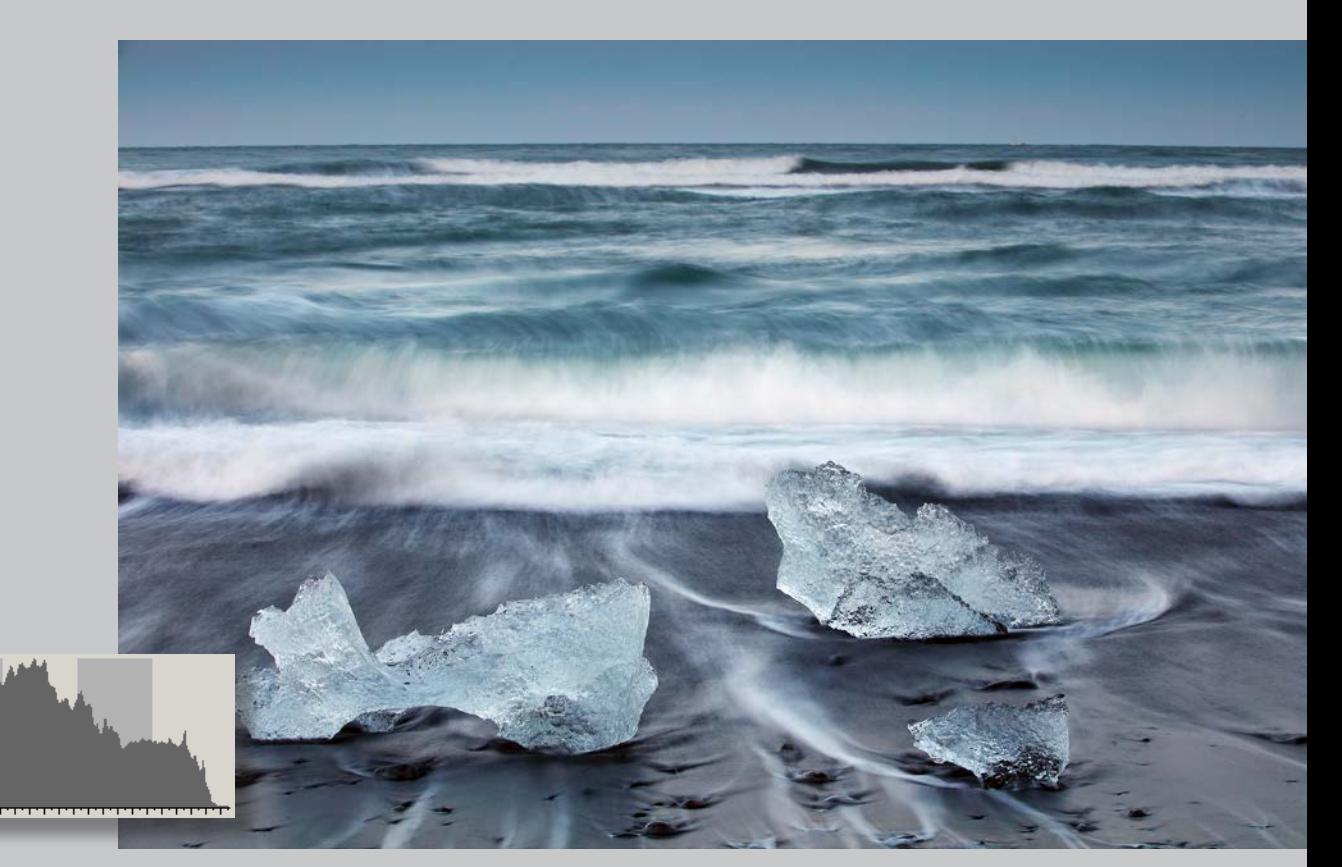

Au premier regard, cette photo de la plage de Diamond Beach en Islande peut sembler sombre. Mais, en l'analysant attentivement, nous remarquons que l'eau qui s'écoule sur la plage de sable noir teinte plutôt celui-ci de gris et que l'eau de la mer représente aussi du gris moyen. L'histogramme de cette photo sera donc principalement au centre du graphique avec une courbe tout de même importante vers la droite, ce qui représente les rouleaux de vague ainsi que la glace sur la plage. Pour que j'obtienne la juste exposition et des détails dans l'écume des vagues, la courbe de l'histogramme ne devait pas toucher à droite. 70-200 mm f/2,8 II @ 80 mm; 0,8 s, f/14, ISO 100, filtre neutre 0,9, filtre neutre graduel 0,6H, trépied Vanguard Alta Pro 283 CT, tête BBH-200, télécommande et niveau. *70-200 mm f/4 @ 200 mm; 1/800 s, f/5.6, ISO 200, main levée.*

*Comme je l'ai expliqué dans la chronique précédente, l'histogramme offre un avantage indéniable à quiconque est en mesure de bien l'analyser.* 

En résumé, la colonne du centre représente le gris moyen qui reflète 18% de la lumière. Les colonnes de gauche correspondent aux teintes sombres jusqu'au noir total, lorsque la courbe est appuyée à gauche. Les colonnes de droite représentent les teintes claires jusqu'au blanc sans détail, si la courbe est appuyée à droite.

### **Comment bien employer l'histogramme**

L'utilisation de l'histogramme engendre des écoles de pensée différentes. Certains photographes préfèrent exposer en s'assurant que la courbe de l'histogramme soit toujours sur le point

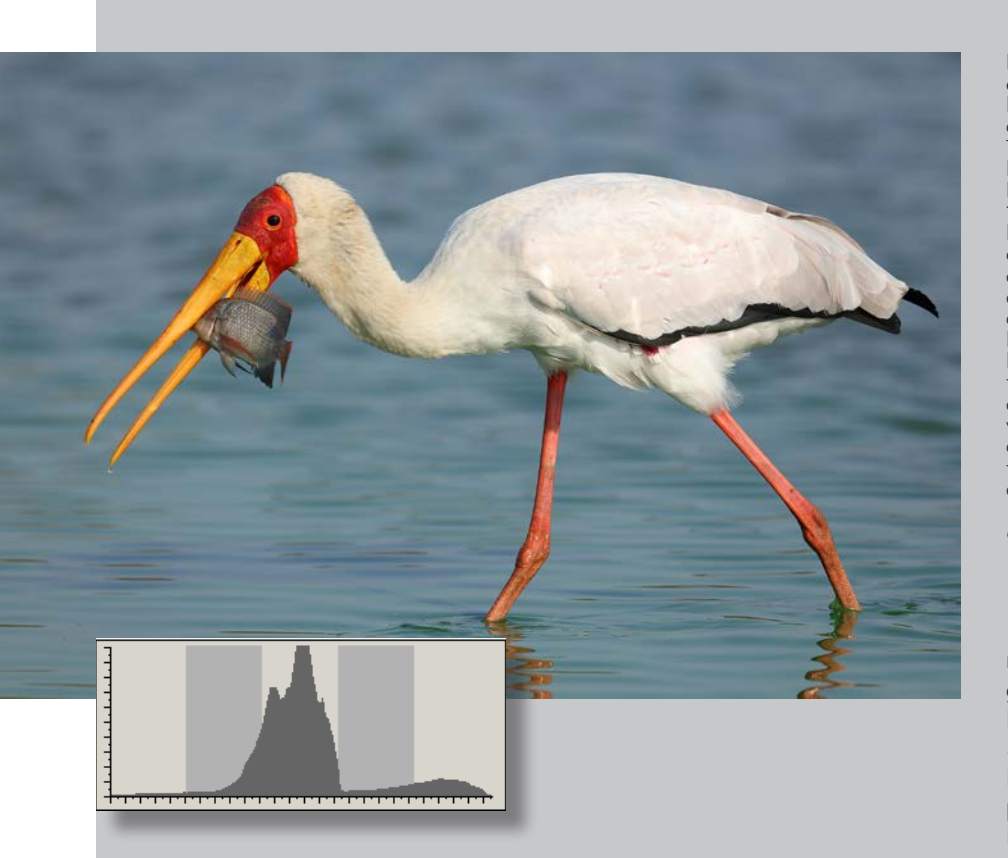

de s'appuyer à droite afin d'avoir le plus de détails possible dans les blancs. Ceci requiert toutefois un travail de post-production plus important, puisque vous devrez retravailler chacune de vos photos afin de rétablir la bonne luminosité.

Pour ma part, je préfère ajuster l'histogramme et l'exposition à la prise de vue en fonction de la scène que je photographie. Ceci permet d'exploiter la photo directement sans avoir à faire beaucoup d'ajustements à la post-production. J'ajuste évidemment l'exposition afin de ne pas brûler les blancs et les autres teintes de l'image demeurent généralement bien exposées.

Si je suis confronté à une image très contrastée, alors que les blancs sont presque purs et qu'il y a des noirs profonds, j'exposerai pour les blancs et je déboucherai en éclaircissant les ombres ou les noirs au post-traitement.

Cette technique d'éclaircir les ombres au post-traitement est intéressante, mais ne devrait pas être votre quotidien. En éclaircissant les ombres, cela peut contribuer à l'apparition de bruit dans vos images. Il est plus important de bien ajuster l'exposition à la prise de vue que de tenter un sauvetage au post-traitement.

### **Le système des zones**

Pour bien ajuster l'exposition, je fais référence au système des zones développé par Ansel Adams qui, comme vous le savez, est un célèbre photographe américain. Ce système définit 9 niveaux de tons, du noir pur au blanc pur et fut employé afin de déterminer la bonne exposition à l'époque de l'argentique, surtout pour le noir et blanc.

Pour aider à déterminer le nombre de pointes et l'importance de celles-ci, j'essaie d'évaluer le pourcentage des différentes zones de tons de la photo. En analysant cette photo de Tantale à bec jaune, nous remarquons que l'eau représente plus de 75% de l'image. Le bleu réfléchit généralement près de 18% de la lumière, selon l'angle du soleil et les conditions météo. Pour cette image, la courbe principale de l'histogramme sera donc dans la colonne centrale. Les plumes de l'oiseau se retrouveront dans les colonnes de droite et, selon la réflexion du soleil sur les plumes, les plus blanchâtres seront à l'extrême droite sans que le graphique ne touche à droite, ce qui assure des détails dans les blancs presque purs. Le pic étroit vers la gauche représente les plumes noires de l'oiseau, mais puisque le graphique ne touche pas à gauche, cela nous assure d'avoir des détails dans les tons sombres. *500 mm f/4 II; 1/1000 s, f/5,6, ISO 250, sac de fenêtre, flash et Better Beamer.*

Nous pouvons donc faire un parallèle entre les colonnes de l'histogramme et ces 9 zones. Le milieu de la colonne centrale représente la zone 5 ou gris moyen. Lorsque la courbe de l'histogramme touche à droite, cela représente la zone 9. Lorsque la courbe l'histogramme touche à gauche, cela correspond à la zone 1.

### **Comment appliquer cette technique lors d'une prise de vues :**

Pour confirmer la forme de l'histogramme de la photo que vous désirez obtenir, et être en mesure de prévoir si celle-ci doit avoir une, deux ou trois pointes, ou si le graphique sera situé principalement à droite ou à gauche, nous devons observer la scène et déterminer dans laquelle ou lesquelles des zones la lumière est distribuée.

Ainsi, pour une photo d'un conifère vert sombre occupant 25% de l'image et situé dans un champ d'herbe verte représentant 75% de l'image, il y aurait deux pointes. La première à gauche, moins importante, représenterait l'arbre foncé, tandis que la courbe principale serait située dans la colonne centrale et représenterait l'herbe.

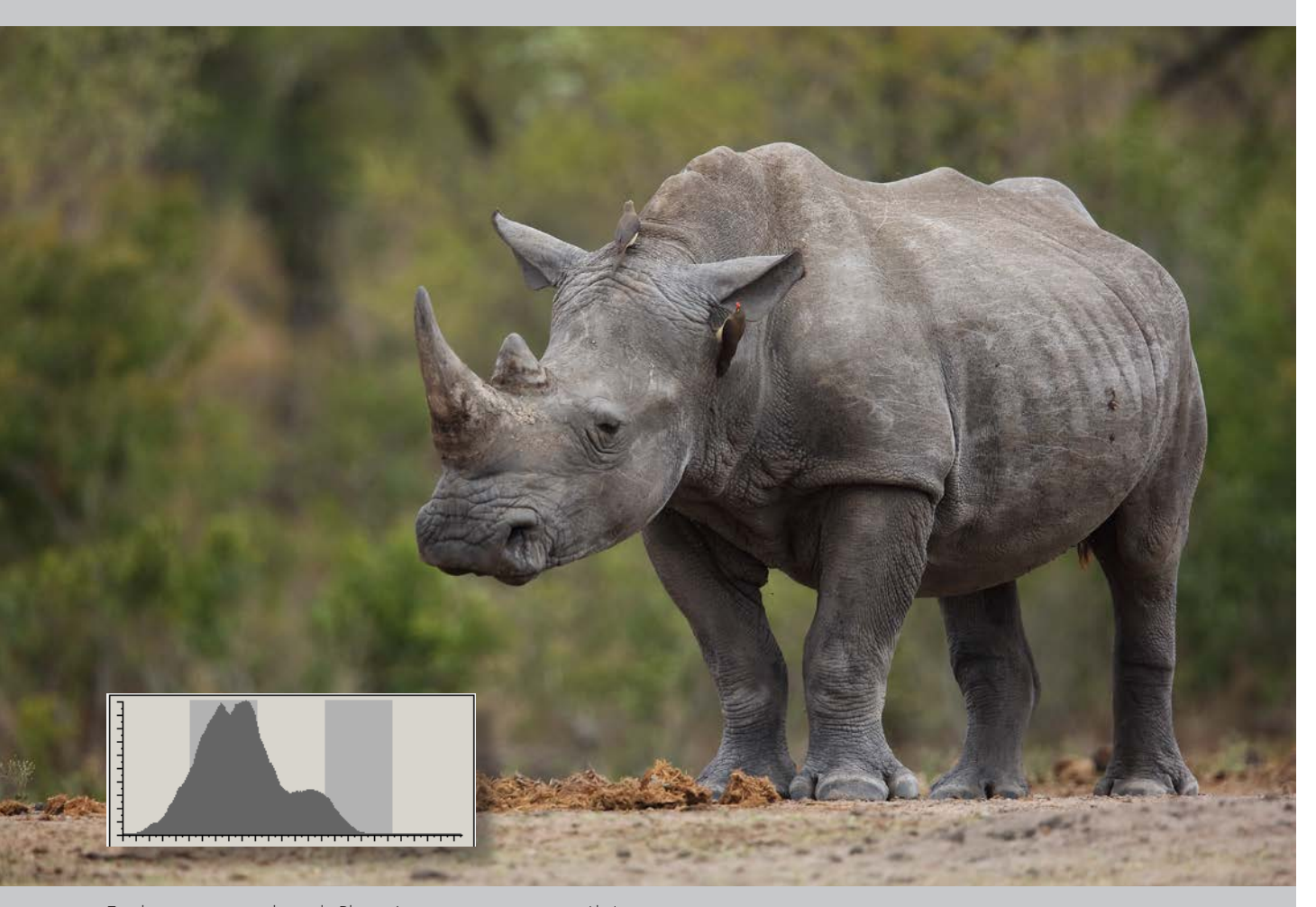

En observant cette photo de Rhinocéros, nous constatons qu'il n'y a pas vraiment de blanc dans l'image. Nous pouvons donc prévoir que la courbe de l'histogramme ne sera pas sur le point de toucher à droite. Nous pouvons aussi observer que le corps de l'animal est quelque peu plus sombre que le gris moyen, donc la pointe de la courbe sera légèrement à gauche du centre sur le graphique. Maintenant, en analysant le graphique, nous constatons que celui-ci termine au milieu de la quatrième colonne, ce qui nous indique que nous sommes à 1,5 cran de la surexposition. Cela représente bien la réalité de l'image et de l'exposition.*500 mm f/4 II + 1,4x III; 1/1600 s, f/5,6, ISO 640, main levée.*

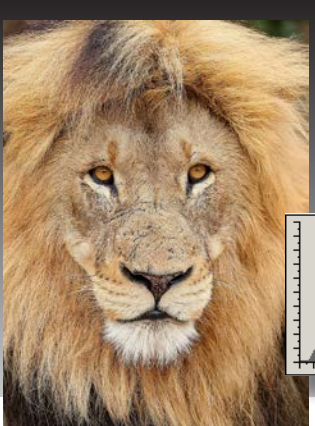

### **Erratum**

Voici l'histogramme qui aurait dû accompagner la photo du lion dans la chronique de Daniel Dupont de notre dernière édition.

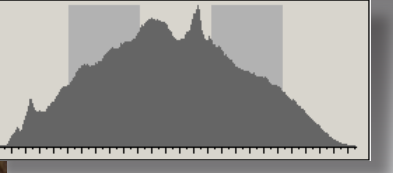

### **L'histogramme sur l'écran arrière avant la prise de la photo**

Si vous pratiquez la photo de paysage, d'architecture ou de nuit et que, tout comme moi, vous employez un trépied et la visée arrière (Live View) afin de réaliser vos cadrages, vous pourrez, en appuyant sur le bouton INFO de votre boîtier, faire apparaître l'histogramme en direct. Vous serez ainsi en mesure de peaufiner l'exposition avant même d'avoir réalisé votre cliché.

### **L'ajustement de l'exposition lorsque le temps de réaction est déterminant**

Selon moi, il est important d'être en mesure de déterminer, lors du cadrage, l'allure de la courbe et où les pointes de l'histogramme se retrouveront sur le graphique. Cela vous permettra d'ajuster rapidement l'exposition surtout lorsque vous ne bénéficierez que de quelques secondes pour réagir, ce qui peut être le cas lorsque la lumière est fugace ou que l'animal que vous désirez photographier est furtif.

Avec de la pratique et de l'analyse, vous réussirez à gérer l'exposition de vos photos comme un professionnel. Bonne photo!

### PORTFOLIO • PAUL ZIZKA

# Photo aventure

*Les images de Paul Zizka sont souvent publiées dans les grands magazines et il a deux livres de photographie à son actif: Summits & Starlights : The Canadian Rockies et The Canadian Rockies : Rediscovered. Enseignant passionné, il dirige des ateliers partout dans le monde ainsi que pour une communauté de photographes en ligne via sa société OFFBEAT. En bref, voici le cheminement de Paul dans sa vie de photographe aventurier.*

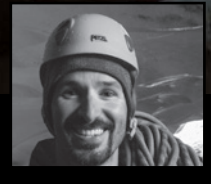

Paul Zizka est un photographe d'aventure et de paysage à temps plein de Banff, Alberta. Des cimes des Rocheuses aux mers chargées d'icebergs sur les côtes du Groenland, le travail de Paul pour capturer le «sous-documenté» est un testament à sa passion pour l'exploration, sa vision créative et sa détermination. **shoppaulzizkaphoto.com**

Soleil auréolé et mélèze solitaire par une belle journée d'hiver dans le Parc national de Banff.

#### **Rêves glacés**

Escalade de glace la nuit à Haffner Creek, Parc national Kootenay. Rien comme des rideaux de glace bleue menant à un ciel plein d'étoiles. Voici John Price accédant non pas à une mais à deux galaxies: la nôtre ainsi qu'Andromeda (centre de l'imagee). *Canon EOS 5D Mark III, 15 mm f/2.8, 1 s, ISO 2500*

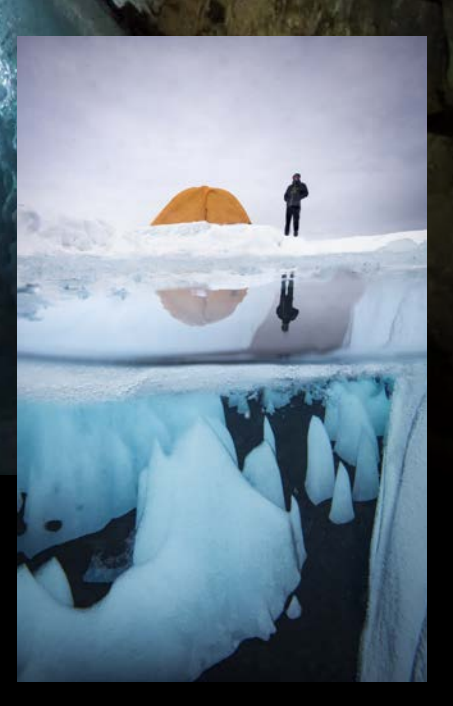

J'ai eu mon premier appareil reflex en 2007. Avant cela, la photographie était simplement un moyen pratique de documenter mes expériences de la montagne. Mais avec le temps, je suis devenu de plus en plus fasciné par l'interrelation de la lumière, de la température et du paysage. J'ai réalisé que la photographie me permettait d'observer la nature de plus près, et à partir de ce moment, j'ai délaissé mon compact pour un Canon 5D. Avec ce nouvel équipement, j'ai commencé à porter attention à la façon dont la lumière du soleil pénétrait dans les forêts de conifères ou à quelle vitesse les nuages voyageaient. Le processus était complètement auto-didacte au moment d'entrer dans une carrière derrière l'objectif. Et cette façon amplifiée d'observer l'environnement est devenue naturelle.

Avec le temps, j'ai aussi réalisé qu'une photo avait le pouvoir d'émouvoir les gens. Je suis toujours étonné de voir à quel point des images de différents types d'espaces sauvages peuvent susciter des émotions similaires des deux côtés de la planète; à quel point les photographes ont le potentiel de créer un impact sur les gens via un arrangement de couleurs et de formes ; et à quel point une simple photo peut en arriver à permettre à quelqu'un d'expérimenter d'incroyablement près la neige ou l'aurore sans en être témoin. C'est devenu une source de motivation dans mon travail après avoir observé à quel point les humains s'étaient éloignés de la nature. Je n'ai aucun doute que reconnecter avec la nature peut grandement contribuer à résoudre les problèmes courants. Et je peux jouer un rôle dans la préservation de ces endroits spéciaux pour les générations futures.

Je sens que j'ai en quelque sorte développé une seconde nature qui me porte à tout analyser constamment d'un point de vue photographique. Chaque scène est examinée pour son potentiel photographique. C'est devenu routinier, comme quelque chose de passif en arrière-plan quand je suis dans le bois, en train de faire des courses sur Banff Avenue ou en vacance sur une île.

D'étranges flèches de glace ornent le bas d'un lac supraglaciaire près de notre camp sur la calotte glaciaire du Groenland.

### **Vagabonds**

Image prise lors d'une soirée parfaite à regarder dériver les icebergs de toute forme et de tout format dans les eaux Groenlandiques. J'ai attendu un long moment pour voir quelque chose flotter de cette fenêtre. Finalement, un iceberg au loin illuminé par le soleil s'est pointé juste au bon endroit! Kuannit, Île Disko,

Groenland. *Canon EOS 5D Mark III, 70 mm, f/11, 1/90 s (+0.5 IL), ISO 800.*

Lorsque je photographie, j'accorde beaucoup d'importance à la scène et au moment: arrière-plan, avant-plan, objectif, ouverture, durée d›exposition, etc. Je crois que la nature changeante du paysage, de la lumière et de la météo s'accommode mieux de ce type de photographie spontanée. Naturellement, être familier avec l'environnement est d'une grande aide, mais des conditions dynamiques demandent une approche aussi dynamique.

De plus en plus, je prends plaisir à chasser des images pleinement prévisualisées. J'aime le défi de rêver à des photos et puis d'essayer de les exécuter, de les transférer du cerveau à la carte-mémoire. Du fait que ces photos requièrent souvent un groupe de plusieurs facteurs, elles peuvent prendre des mois ou des années avant de finalement se concrétiser. Plusieurs n'arriveront jamais, mais lorsque ça se produit, cela rend le processus créatif immensément satisfaisant.

En général, je suis le courant pour toute direction créative, mais pour moi la créativité est intimement liée à la curiosité et à l'exploration. Je suis à mon meilleur sur le plan créatif lorsque je me promène dans les endroits connus. Chez moi dans les Rocheuses, je ne me fatigue jamais d'explorer et après dix ans, je suis encore surpris des nombreuses possibilités. À l›extérieur du pays, je suis attiré par les endroits isolés. Ce n'est pas pour rien que les destinations au cours des prochains mois ont en commun la nature sauvage et la difficulté d'accès: Antarctique, Groenland, Mongolie, Île de Pâques, Namibie, les Îles Féroé… J'ai hâte de connecter avec ces endroits et dans plusieurs cas, d'introduire des compagnons photographes à la magie des lieux.

### **Out of the Blue**

Un auto-portrait de nulle part lors d'une soirée incroyable à surveiller les aurores boréales danser pendant que nous explorions les grottes de glace du Glacier Athabasca. La grotte s'est effondrée depuis, mais elle a été le lieu de plusieurs moments mémorables. *Canon EOS 5D Mark III, 24 mm, f/2, 15 s, ISO 800.*

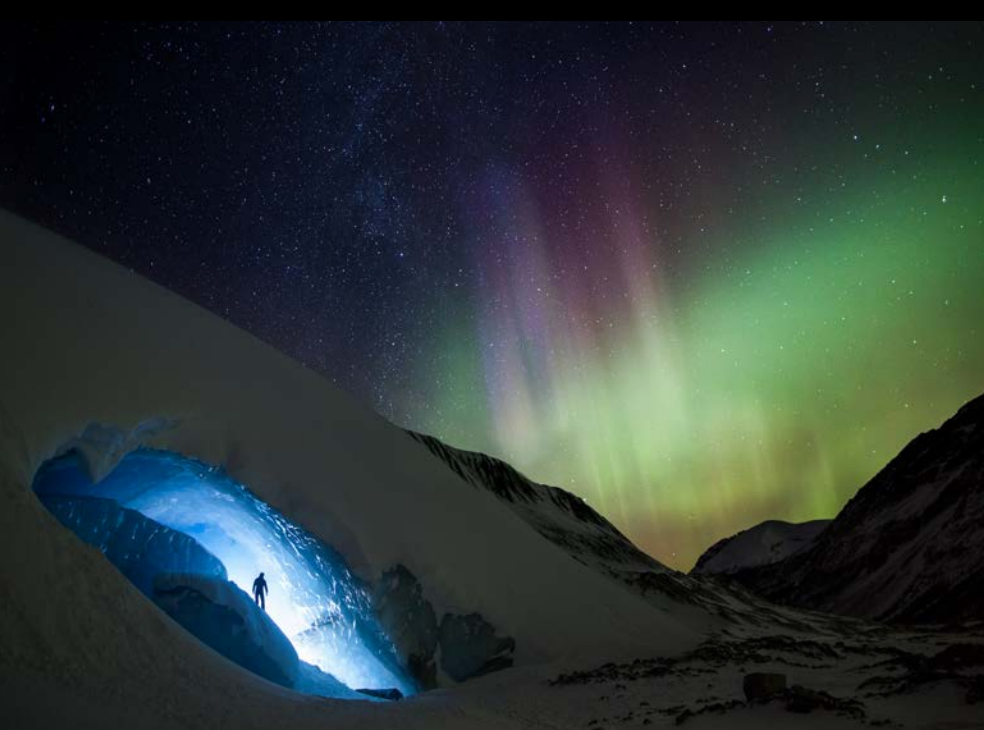

FLASH 101 PAR WILL PRENTICE

## Combien de lumières faut-il?

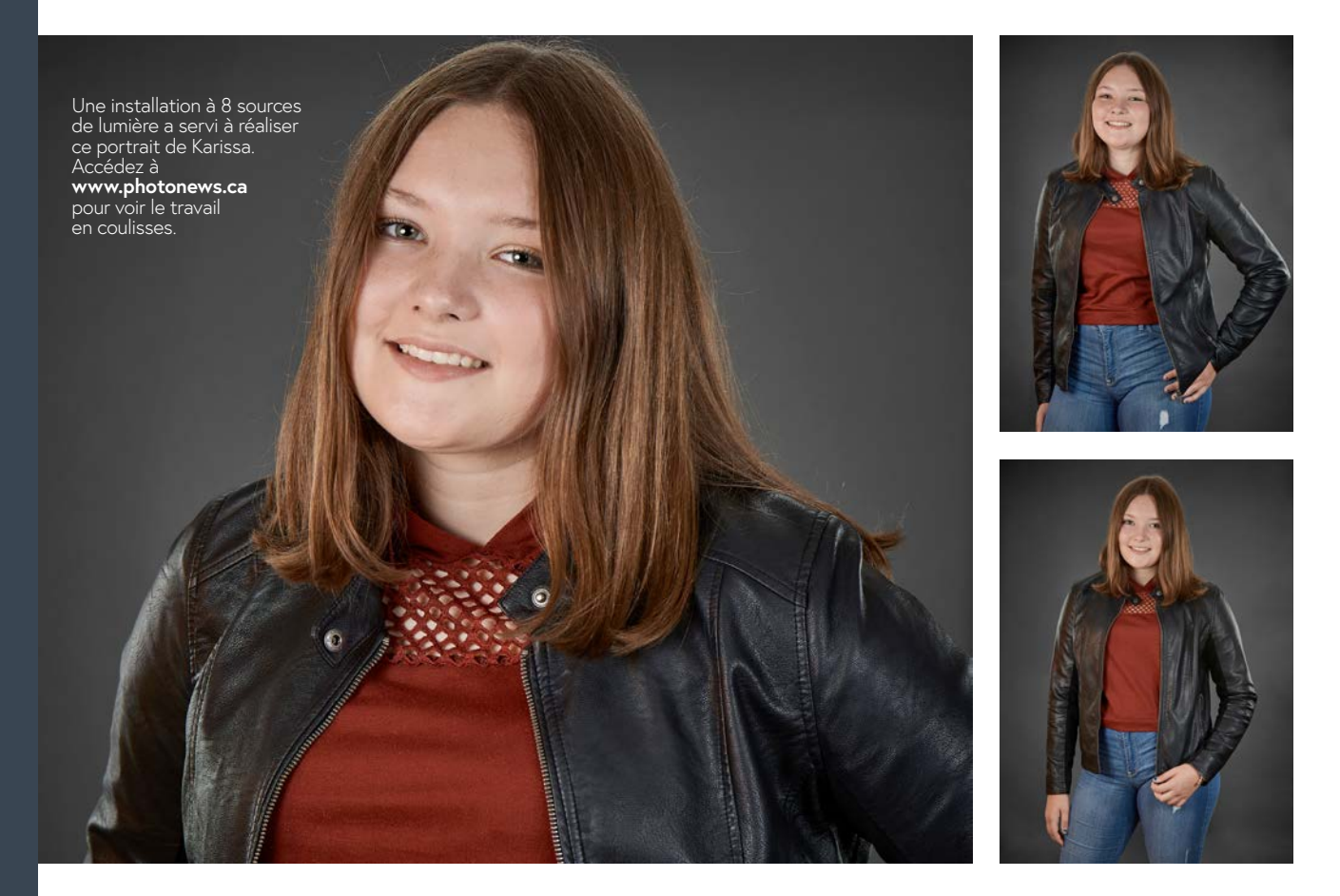

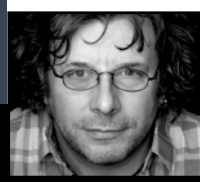

**Will Prentice** est un portraitiste et un photographe paysager. Il aime partager ses connaissances et quelques rires dans les clubs photo du Canada. Il est aussi l'hôte de PHOTO*News* TV sur YouTube.

Pour en savoir plus, visitez **www.capturaphoto.ca**

*De combien de lumières un photographe a-t-il besoin? C'est une question tant pour les photographes en lumière naturelle que les 'stroboscopistes'. Les premiers ont le soleil (ou la lune), mais certains ajoutent des réflecteurs ou des miroirs ou des diffuseurs. Les stroboscopistes utilisent différentes sources de lumière simples ou multiples dont les flashs, stroboscopes ou réflecteurs. Comment le nombre de lumières peut-il changer votre image pour vous aider à créer en appareil ce que vous voyez dans votre tête!* 

Une Octabox de 75 cm est la source de lumière principale, placée à 1 m et légérèrement surélevée. À f/8, la lumière vient principalement de celle-ci.

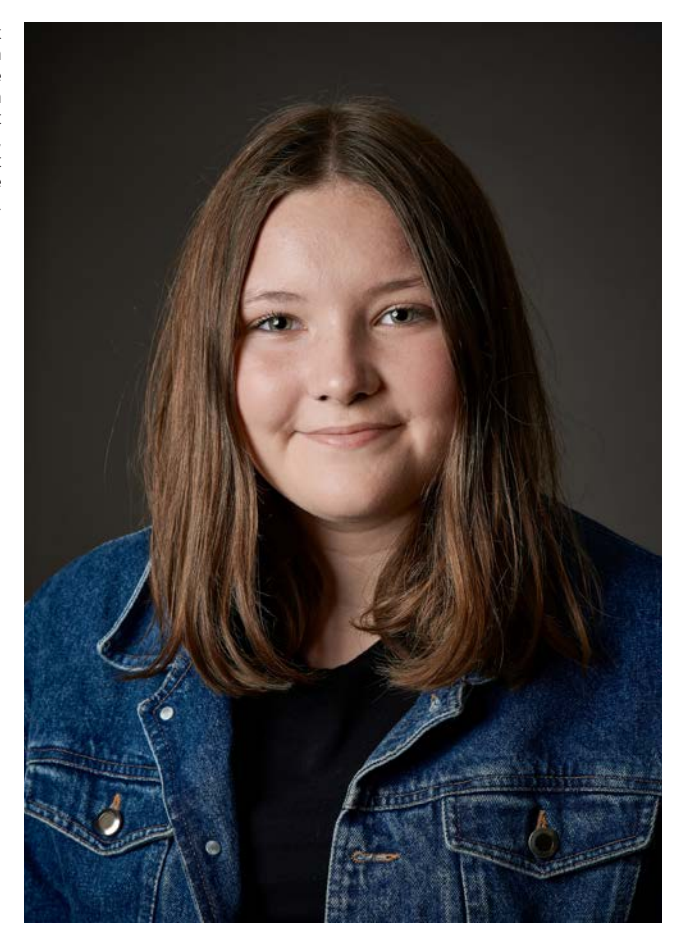

### **La puissance d'une seule**

Chaque photo a une lumière principale, souvent désignée comme lumière clé ou « key light ». Peu importe où vous la placez, cette lumière créera toujours le plus d'impact dans votre image. Elle n'a pas à être littéralement dans le visage – elle peut être placée à côté ou derrière le sujet. C'EST la lumière la plus importante et vous devez tenir compte de sa position et de l'éclairage qu'elle procure à votre sujet.

Pour les photographes en lumière naturelle, vous pouvez utiliser le soleil comme lumière clé, mais ce n'est pas votre seule source d'éclairage. Vous pouvez aussi avoir recours à un miroir ou un réflecteur pour réfléchir la lumière du soleil comme source d'éclairage principale.

Les Stroboscopistes placeront leur lumière principale, flash ou stroboscope, où ils veulent et choisiront le bon outil de modification (voir dernier numéro) suivant leurs besoins.

Les images à une seule lumière peuvent être très saisissantes et sont utiles pour accentuer un point, détail ou un sujet en particulier. Elles peuvent attirer l'œil vers quelque chose d'important et créer un 'focus'" unique dans votre image.

### **En bonne compagnie – Ajout d'appoint**

Ce n'est pas fréquent de ne vouloir souligner qu'une seule chose dans une image. Il y aura d'autres détails et caractéristiques d'importance que vous voudrez montrer. C'est là qu'une lumière d'appoint ou de remplissage est importante. Une lumière d'appoint est moins dominante que la principale.

Pour des images en lumière naturelle, il est presqu'impossible d'utiliser le soleil comme lumière d'appoint. Il est simplement trop brillant. Le soleil devient votre lumière clé et celle d'appoint pourra être fournie par un simple réflecteur. Les Stroboscopistes auront aussi la possibilité d'utiliser un simple réflecteur pour la lumière de remplissage.

Un réflecteur est tout ce qui réfléchit la lumière – peu importe qu'il s'agisse d'un disque réflecteur enroulé que vous avez acheté, d'un morceau de mousse rigide, d'un miroir ou d'un mur. La couleur du matériel réflecteur est extrêmement importante. Un réflecteur argent est plus fort qu'un blanc; un réflecteur de couleur or ajoute une dominante couleur chaude qui peut être indésirable. J'ai vu des images prises contre un mur vert. Devinez de quelle couleur est la lumière d'appoint? Choisissez attentivement votre réflecteur ou vous finirez avec Kermit dans vos photos.

### **Plus on est de fous…: Éclairage ou décrochage**

Une des techniques pour une image soigneusement exécutée consiste à utiliser des lumières de décrochage ou séparation: *hair lights* ou *rim lights*. Dans le cas du décrochage, les lumières illuminent en douceur le dessus et le côté de votre sujet pour le 'sé-

La lumière de remplissage provient d'un parapluie argenté de 65 cm. L'intensité du remplissage (f/4) est beaucoup moindre que la lumière clé.

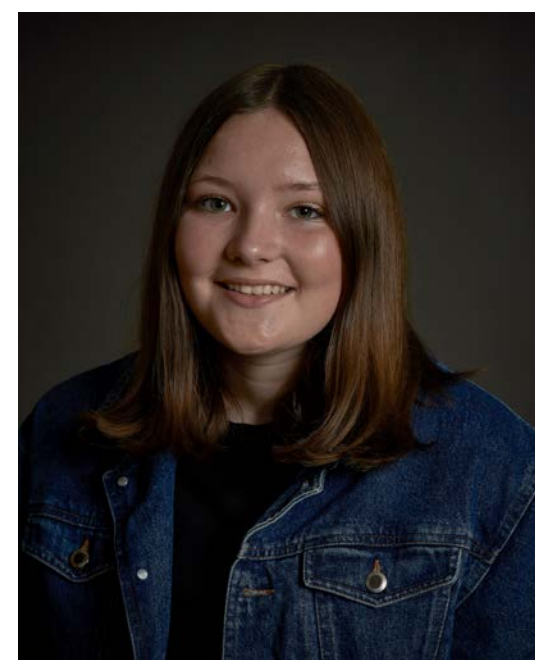

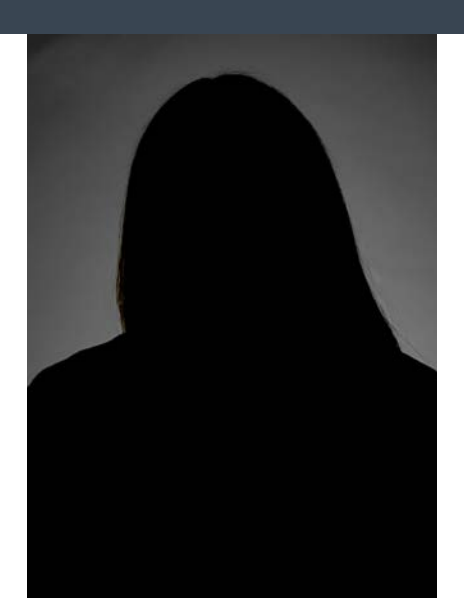

Le Réflecteur en arrière-plan avec un diffuseur blanc a une forme ovale pour créer une vignette naturelle (f/7.1).

parer' de l'arrière-plan. Avec le décrochage, on parle d'une lumière dirigée vers l'arrière du sujet pour le silhouetter

Le contrôle de la puissance de vos lumières de séparation est essentiel – trop peu de lumière et il n'y a pas de séparation; trop et votre sujet aura plusieurs reflets peu flatteurs. Avec un arrière-plan plus sombre et/ou des cheveux plus pâles, vous n'avez pas besoin de beaucoup de puissance pour une bonne séparation; les cheveux plus foncés exigent plus de puissance. Méfiez-vous d'un trop-plein de lumière sur les cheveux foncés pour éviter d'obtenir une «bande de putois ». Puissance et position sont particulièrement importantes au moment de photographier quelqu'un sans cheveux. Si possible, déplacez vos lumières plus loin derrière le sujet.

De petites boîtes de lumière rectangulaires pour la lumière de décrochage et de longues boîtes étroites conviennent parfaitement pour la lumière arrière (*rim light*).

### **Regarder derrière**

Plusieurs portraits de studio sont dotés d'un arrière-plan sans ombres qui fait ressortir le sujet. Pour ce faire, on ajoute une ou deux lumières dirigées sur l'arrière-plan. J'aime utiliser un seul réflecteur ou une petite boîte de lumière pour l'arrière-plan. S'il est impossible de placer la lumière derrière

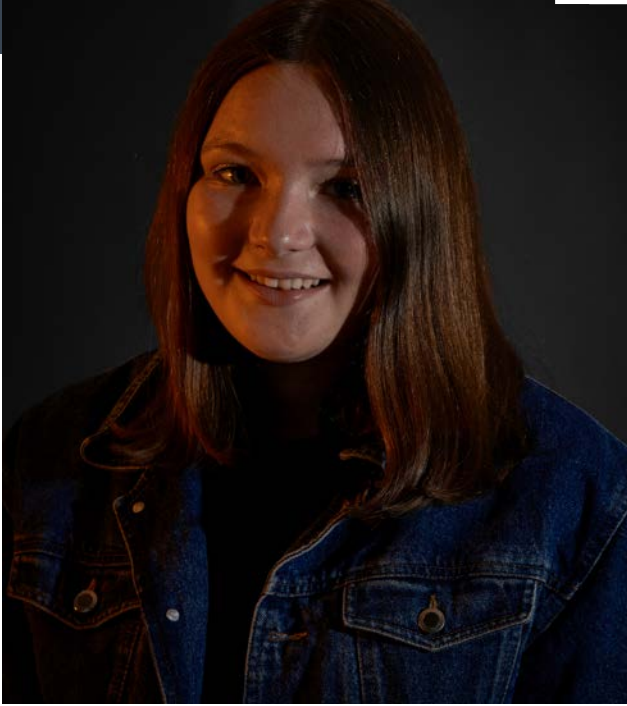

Deux picolites (une avec un gel CTO chaud à gauche et celui de droite sans gel) ajoutent de la dimension. Le filtre chaud ajoute une touche de chaleur aux cheveux et au visage de Karissa tandis que l'autre kicker ajoute de la vie et de la texture à ses cheveux.

votre sujet, utilisez deux lumières dans de grandes boîtes lumineuses sur le côté et derrière pour un éclairage uniforme.

### **Accentuer les hautes lumières**

L'éclairage d'accent (*kicker lights*) attire l'attention sur des points précis de l'image – qu'il s'agisse d'accentuer un tatouage, un bijou, un détail vestimentaire ou d'ajouter de l'éclat aux cheveux. Les lumières d'accent sont généralement de petites sources de lumière – un petit stroboscope ou un flash. J'aime utiliser des tubes focaliseurs (snoots) pour obtenir un beau petit 'spot' de lumière comme éclairage d'accent.

### **Enveloppez vos lumières autour**

Combien de lumières faut-il? C'était le début de notre conversation et vous, le photographe, êtres le seul qui pouvez y répondre. Devez-vous utiliser une lumière clé, de remplissage, de décrochage, de décollement ou d'accent pour chacune des images que vous créez? Non!! Vous aurez toujours une lumière clé, mais c'est à vous de décider d'en ajouter ou pas.

En connaissant les diverses lumières et leur rôle, il est plus facile de visionner l'image dans votre tête.

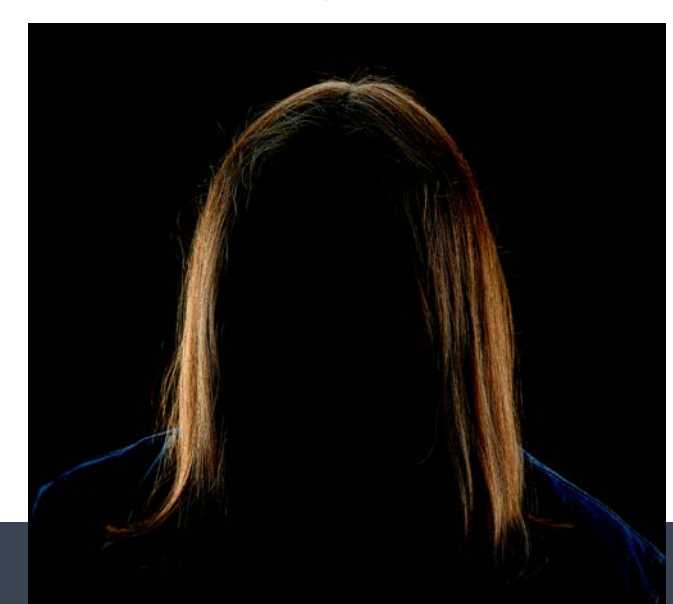

Deux boîtes douces de 60 x 60 cm sur les côtés (f/4) surplombée par une de 30 x 120 cm (f/4.5) créent une bonne séparation de l'arrière-plan. L'effet se veut subtile.

**And the Party of Party of the Co** 

EN COULISSE PAR MATHIEU DUPUIS

# Les Chic-Chocs à l'heure bleue

*Le photographe professionnel rencontre des projets plus difficiles que d'autres à exécuter. Après des années passées à manipuler l'équipement, ces défis se situent davantage au niveau technique. Ils sont issus du sujet, de la géographie des lieux, de l'ambiance souhaitée. Il faut savoir faire preuve de créativité tout en respectant la direction artistique, le budget ainsi que le temps alloué à un projet! Tel est le destin d'un photographe professionnel.* 

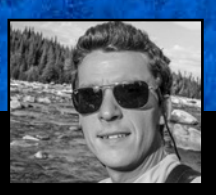

Né en 1981, Mathieu Dupuis compte plus de 18 années d'expérience comme photographe professionnel. Véritable artiste passionné, son travail est plus qu'un boulot, c'est un mode de vie. Auteur de 10 bestsellers et collaborateur à plus d'une vingtaine de publications, il se spécialise dans les récits de voyage et la publicité. En 2017, il est devenu le premier Québécois à parapher un contrat de photographe-auteur avec National Geographic de Washington D.C.

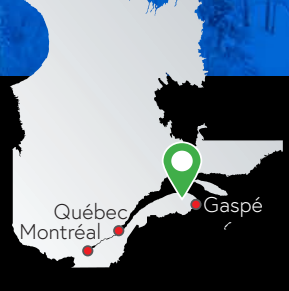

Lieu: Auberge de montagne des Chic-Chocs Caméra: EOS 5d MK III Objectif: EF 70-200mm f/4 IS USM Exposition: 5,0s à f/8 ISO: 160

**UNIVERSITY** 

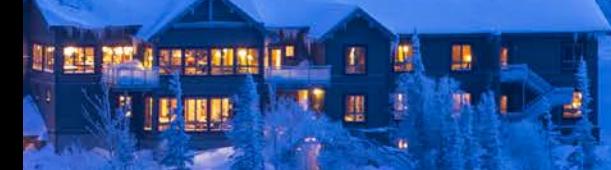

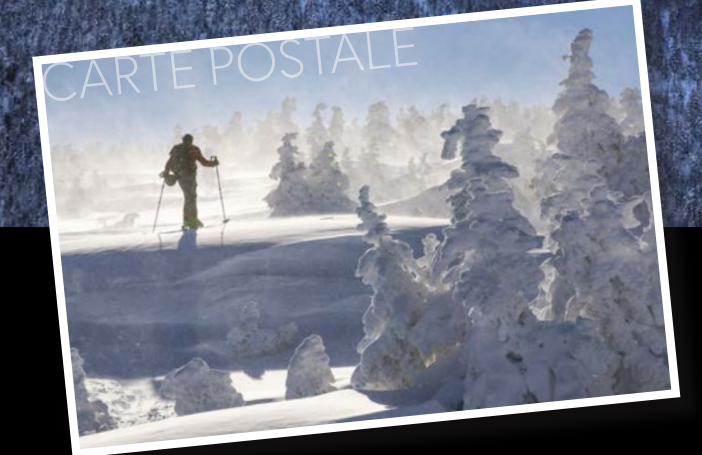

Lorsque la Sépaq m'a commandé une image de l'Auberge de montagne des Chic-Chocs, le défi n'était pas simple et les attentes de taille. L'image devait révéler la magie de ce lieu unique en son genre. Une auberge spectaculairement perchée à 615 m dans les montagnes de la Gaspésie. Comme je ne recule devant aucun défi du genre, j'ai mis le cap sur la Gaspésie.

Pendant la montée en chenillette vers l'Auberge depuis Cap-Chat alors que je discutais de mon projet avec mon guide, Vincent, celui-ci me suggéra quelques endroits qu'il m'a montrés dès notre arrivée. Il s'agissait de très bonnes suggestions, mais je restais encore en terrain connu! De retour à l'Auberge, j'ai scruté les montagnes avec le télescope du salon. Je m'informai auprès de Vincent du temps requis pour aller se percher de l'autre côté de la vallée, près du Mont Coleman. «C'est une excellente idée et il y a une solution, le ski haute route», me répondit-il.

Rapidement, les sacs à dos remplis de matériel d'expédition, nous voilà en train de dévaler la pente en direction de la première ascension avec les «peaux de phoque». Je me croise les doigts pour que la météo ne change pas jusqu'au crépuscule. Je veux un ciel sans nuage lorsque je ferai ma photo à la tombée de la nuit. J'ai aussi avisé tout le monde d'ouvrir les rideaux ainsi que les lumières de leur chambre.

Après quelques kilomètres, nous nous retrouvons du bon côté dans les montages. Mon guide est définitivement plus en forme que moi! J'ai peine à le suivre. Arrivé sur place, j'ai tout juste le temps d'installer le trépied que le contraste entre le ciel et la montagne est à son meilleur. Le massif des Chic-Chocs déploie toute sa splendeur à l'heure bleue et découpe majestueusement l'horizon. L'Auberge, bien calée dans les vallons, trône au centre de ma photo. Le temps de faire quelques images et il est temps de revenir à la lueur de nos lampes frontales sous un froid glacial!

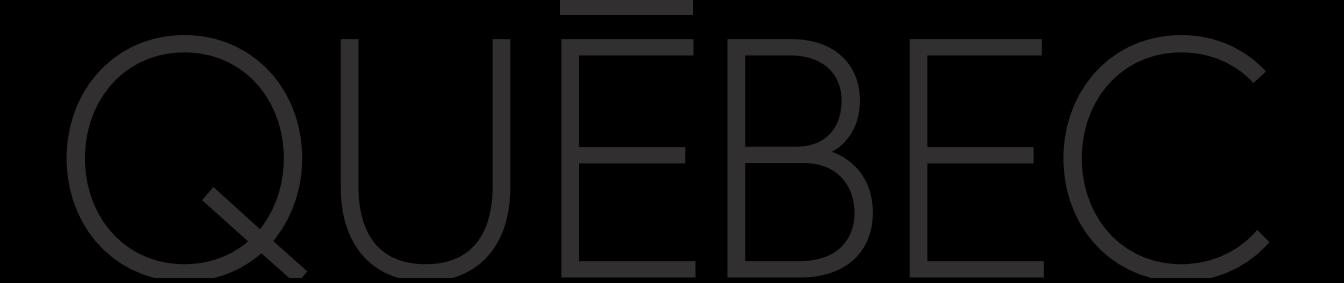

### La Trinité f/2.8 VC Generation 2 est complète!

- · Grande ouverture constante de f/2.8
	- Stabilisation d'image VC de premier plan jusqu'à 5 stops
		- Deux processeurs dédiés pour assurer une mise au point rapide et précise ainsi qu'une stabilisation performante
			- Construction résistante à l'eau
				- Diaphragme circulaire à neuf lamelles pour une belle qualité de bokeh

**Bastian Werner** 

- Revêtement eBAND, BBAR et Fluorine pour supprimer poussières, reflets et effets fantômes
- Compatible avec Console optionnelle TAP-in pour personnaliser la mise au point et pour les mises à jour du firmware

Garantie de 10 ans de Tamron Canada

### **TAMRON**

Voir Tamron.ca pour trouver votre détaillant Tamron Canada agréé

### LE SANS MIROIR **R É INVENT É**

VOYEZ LE FUTUR TOUT EN D É TAIL

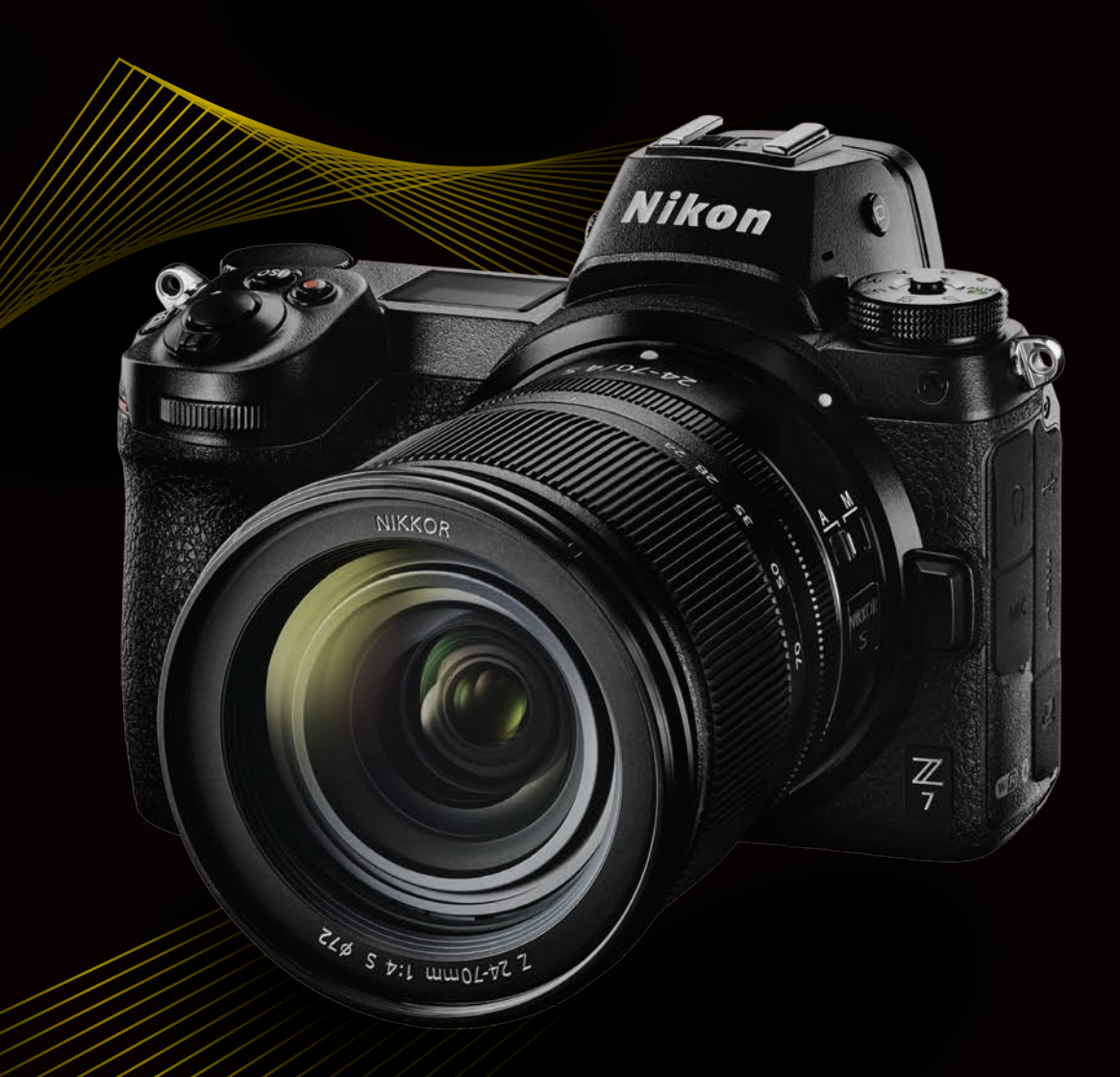

### CAPTURE TOMORROW

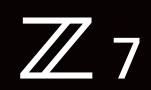

45,7 MÉGAPIXELS **|** ISO 64-25600 **|** 493 POINTS AF **|** Le nouvel appareil sans miroir plein capteur Z 7 voit le monde comme vous le voyez. Capturez de superbes détails en photos ou vidéos, fidèles à votre vision, en haute résolution avec le nouveau viseur électronique Quad VGA à la fine pointe de la technologie. Conçus pour les utilisateurs les plus exigeants, le Z 7 et objectifs NIKKOR Z offrent des performances optiques révolutionnaires grâce à un tout nouveau système de monture. Recherchez de nouvelles possibilités créatives dans un boîtier compact et robuste avec le Z 7 dès aujourd'hui.

JUSQU'À 9 I/S | PLUS DE 360 OBJECTIFS NIKKOR F COMPATIBLES\* \*Des limitations peuvent s'appliquer à certains objectifs.

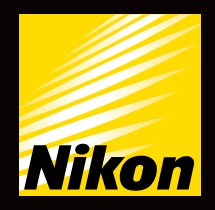